## FAQ

## CONFIGURAÇÃO BASE PARA LEITORES MANUAIS

Se o raio de leitura não aparece, puxar o gatilho por aproximadamente 5-10 segundos. O leitor emitirá uma série de bipes, o raio aparecerá e será possível continuar lendo os códigos de programação abaixo.

1. EMPARELHAMENTO BASE-LECTOR (Só para modelos com base. Para leitores com fio, consultar diretamente o ponto n. 2)

Remover o leitor da base e ler o código de Unlink:

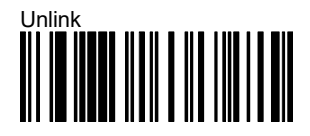

Depois de ler o código de Unlink, o leitor emitirá uma série de bipes com um tom descendente. Colocar o leitor na base até ouvir um sinal sonoro ascendente. Dessa maneira, o emparelhamento da pistola-base será bem-sucedido.

Remover o leitor da base novamente e continuar a ler os códigos abaixo em sequência.

## 2. RESET AOS VALORES PADRÃO

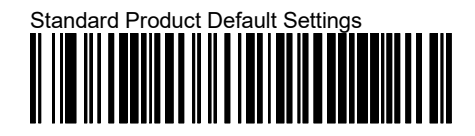

3. CONFIGURAÇÃO DA INTERFACE DE EMULAÇÃO DO TECLADO PORTUGUÊS

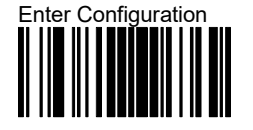

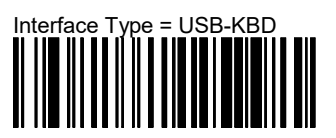

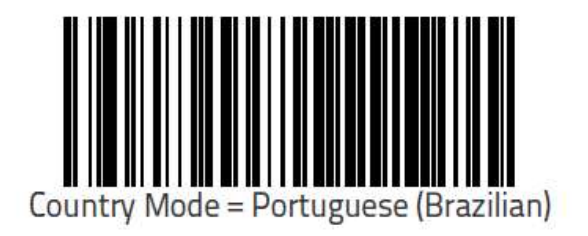

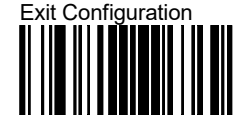